#### **MSU x Pathlight Belize Coding Club Spring 2023**

Week 2 21 January 2023

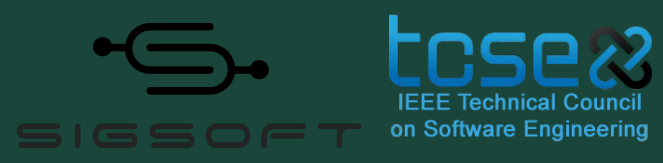

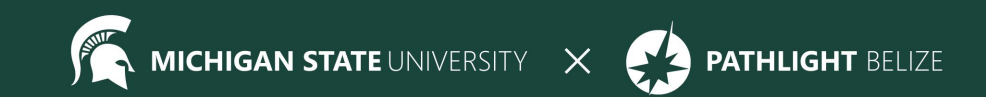

#### **Attendance**

- Attendance:
	- https://forms.gle/NXWVE67PBD1isiLr7
- Take the presurvey (if you missed last week):
	- https://forms.gle/AX6YkstBYDRmru2i7

## **Before we get started…**

- CodeHS Classroom
	- Create an account and join the section with the code **9BF9E**
	- codehs.com/go/9BF9E
	- If you need help setting up your account, please let a mentor know now!

## **Spotlight**

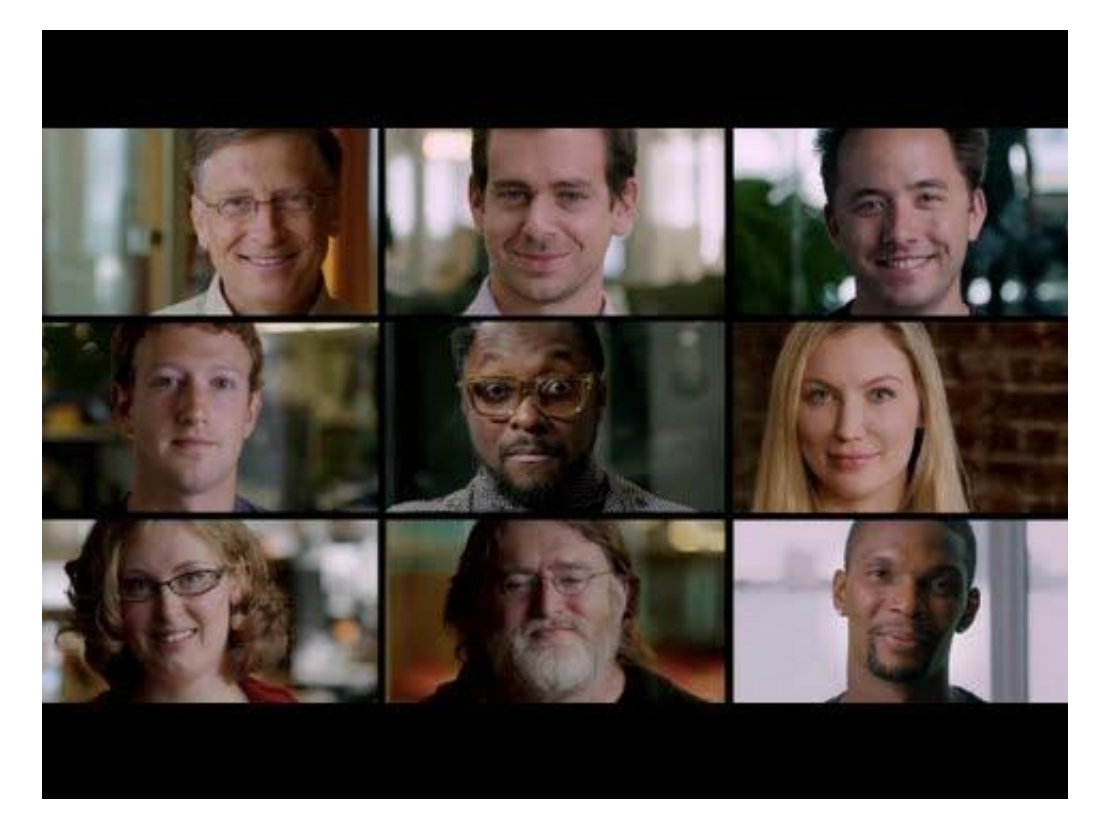

"What Most Schools Don't Teach"

## **Icebreaker**

## **Week 1 Review**

**HTML** is the coding language we use to build web pages. *HyperText Markup Language*

HTML uses **tags** to structure the webpage.

Using CodeHS we can write code and build our website.

#### We write our code here The And our website is here

#### 2.1.4 Say Hello! Submit + Continue Save Output **Test Cases** Assignment Docs Grade More 日 index.html  $\mathcal{C}$  $\leftarrow$   $\rightarrow$ index html Q  $\boldsymbol{\boldsymbol{G}}$ <h1>Hello Worldwide Web!</h1>  $\mathbf{1}$ <h1>This is my website!</h1> 2 **Hello Worldwide Web!** This is my website!

#### (Use the refresh arrow to show new changes)

## **HTML Tags**

Tags tell the computer how to structure the text or information inside of them.

Everything inside a tag is affected by it.

#### **<tag>**text or other data**</tag>**

opening tag and closing tag

### **HTML Tags**

**<tag1>**Hello, I am a **<tag2>**programmer**</tag2></tag1>**

#### If **tag1** makes things bolded and **tag2** makes things underlined, then the code above would result in:

#### **Hello, I am a programmer**

## **HTML Tags**

Let's do a quick demo in CodeHS to see what these tags result in:

- $<$ h1> $<$ /h1>
- $<$ h2> $<$ /h2>
- <title></title>
- No tags?

## **Basic HTML structure** Use this as an outline for

```
1 - 100CTYPE html>
 2 - \text{html}3 -<head><title>Title of Your Page</title>
 \overline{4}5
          \langle/head>
 6
 7 -<body>8
               Page Content Goes Here!
 9
          \langlebody>
10
     \langle/html>
11
```
every webpage you make!

**<!DOCTYPE html>** tells the computer we are coding in HTML. *No need for an end tag here.*

**<html>** everything inside this tag is our html page and will contain all other html tags.**</html>**

## **Basic HTML structure Kead>** contains

```
1 - 100CTYPE html>
 2 - \text{html}3 -<head><title>Title of Your Page</title>
 \overline{4}5
          \langle/head>
 6
 7 -<body>8
               Page Content Goes Here!
 9
          \langlebody>
10
     \langle/html>
11
```
*metadata*, or information about the page. Special tags like title go here. **</head> <title>** is the title of the webpage. You can see it on the tab at the top of the browser.**</title>**

## **Basic HTML structure <body>** is where the

```
1 - 1 - 1 DOCTYPE html>
 2 - \text{html}3 -<head>\overline{4}<title>Title of Your Page</title>
 5
          \langle/head>
 6
 7 -<body>8
                Page Content Goes Here!
 9
          \langlebody>
10
     \langle/html>
11
```
actual content of your webpage goes. Text, images, etc.

You can use more html tags like h1 to add more structure to your page.**</body>**

## **Here is what it looks like in a browser**

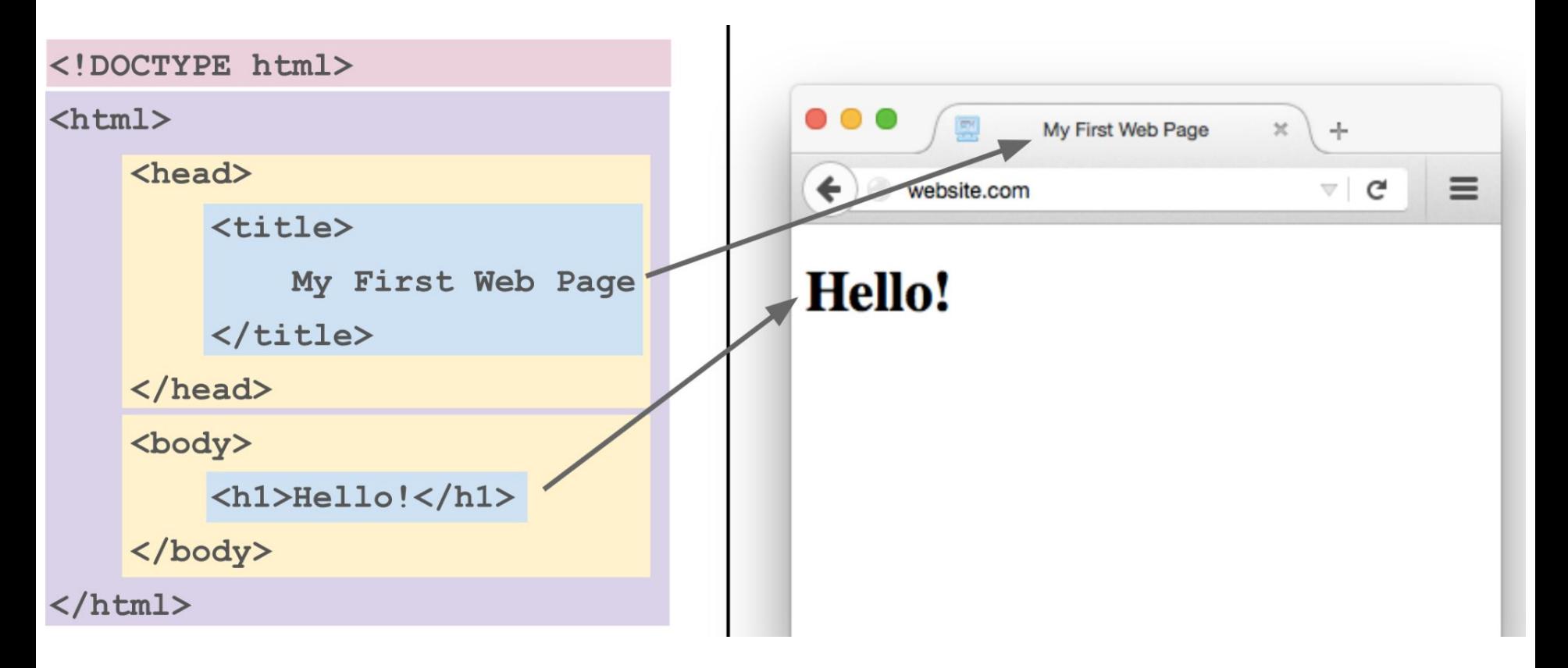

The **<p> tag:** paragraph tag creates a new line *after* the end tag

<p>paragraph 1</p>

<p>paragraph 2</p>

paragraph 1

paragraph 2

 $\leftarrow \rightarrow C$ Q C index.html paragraph 1 paragraph 2 QC  $\leftarrow \rightarrow C$ index.html

paragraph 1 paragraph 2

The **<i> tag:** italicize tag makes the text *italicized* 

this is <i>important!</i>

The **<b> tag:** bold tag makes the text **bolded**

this is due <b>tomorrow!</b>

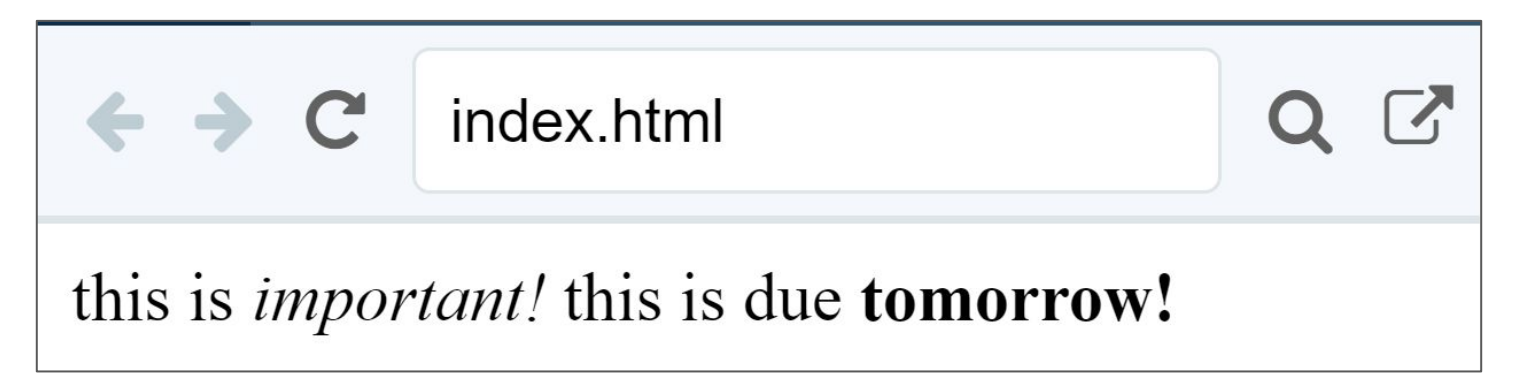

#### The <hr> tag: horizontal rule tag creates a horizontal line on the screen. It has no ending tag

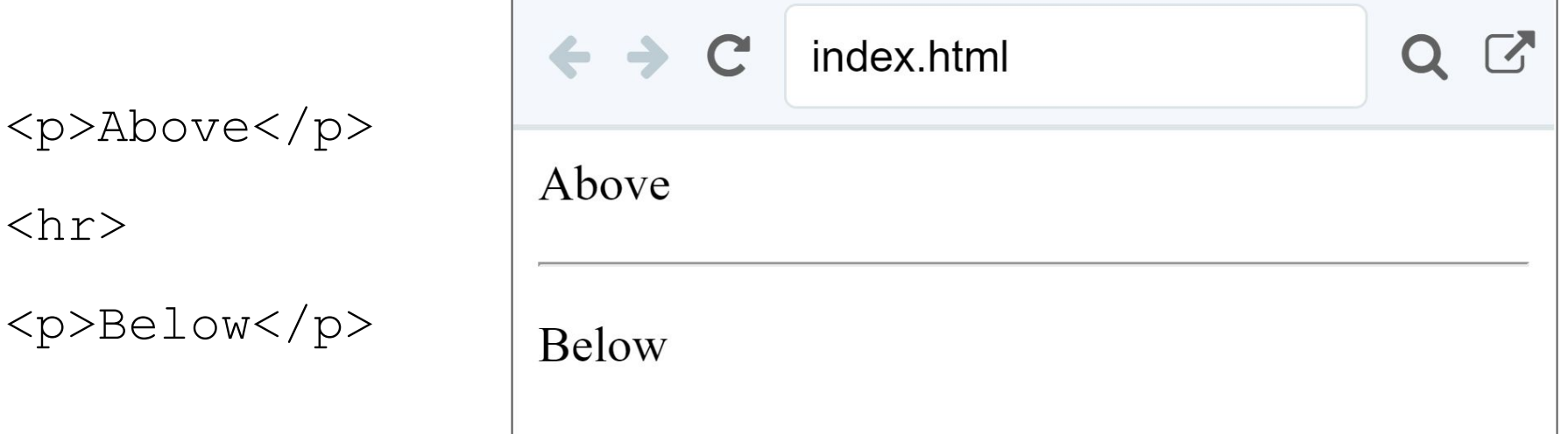

The **<br> tag:** line break tag creates a new line or blank line. It has no ending tag.

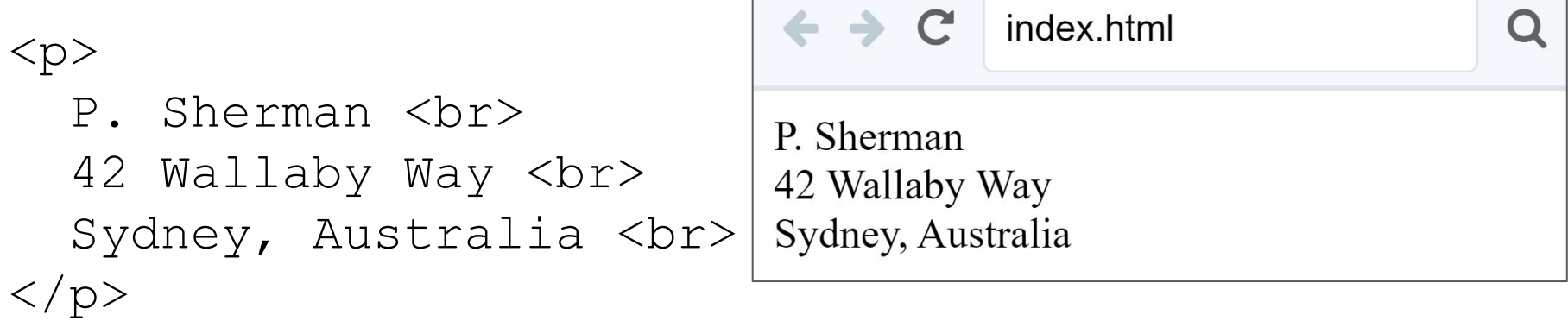

Without the  $\langle$ br> tags, the text would be displayed on a single line.

## **HTML Formatting - Headings**

We saw <h1> tag before, but there is also:

**<h2></h2>**

**<h5></h5>**

**<h6></h6>**

**kh3></h3>** as the number gets bigger,

**<h4></h4>** the heading gets smaller

## **HTML Formatting - Headings**

<h2>Heading 2</h2> <h3>Heading 3</h3> **-Heading**  $4$  **</h4>** <h5>Heading 5</h5> <h6>Heading 6</h6>

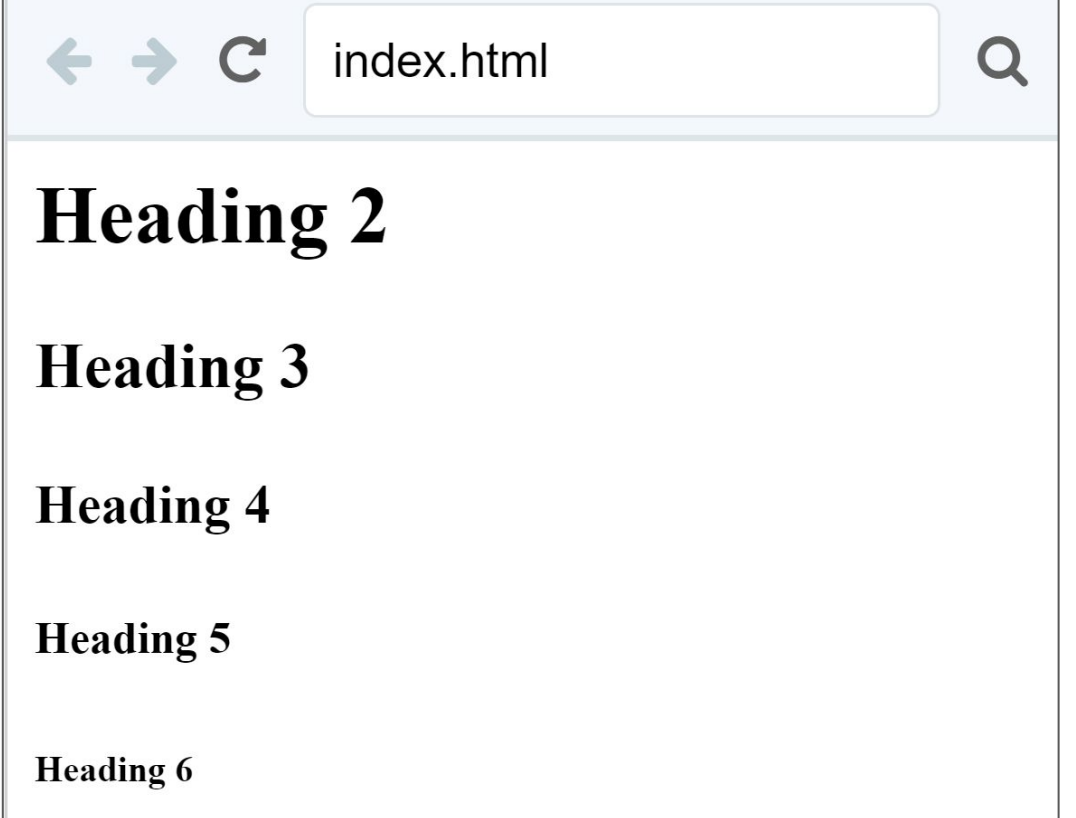

## **Formatting Tags Docs Tab**

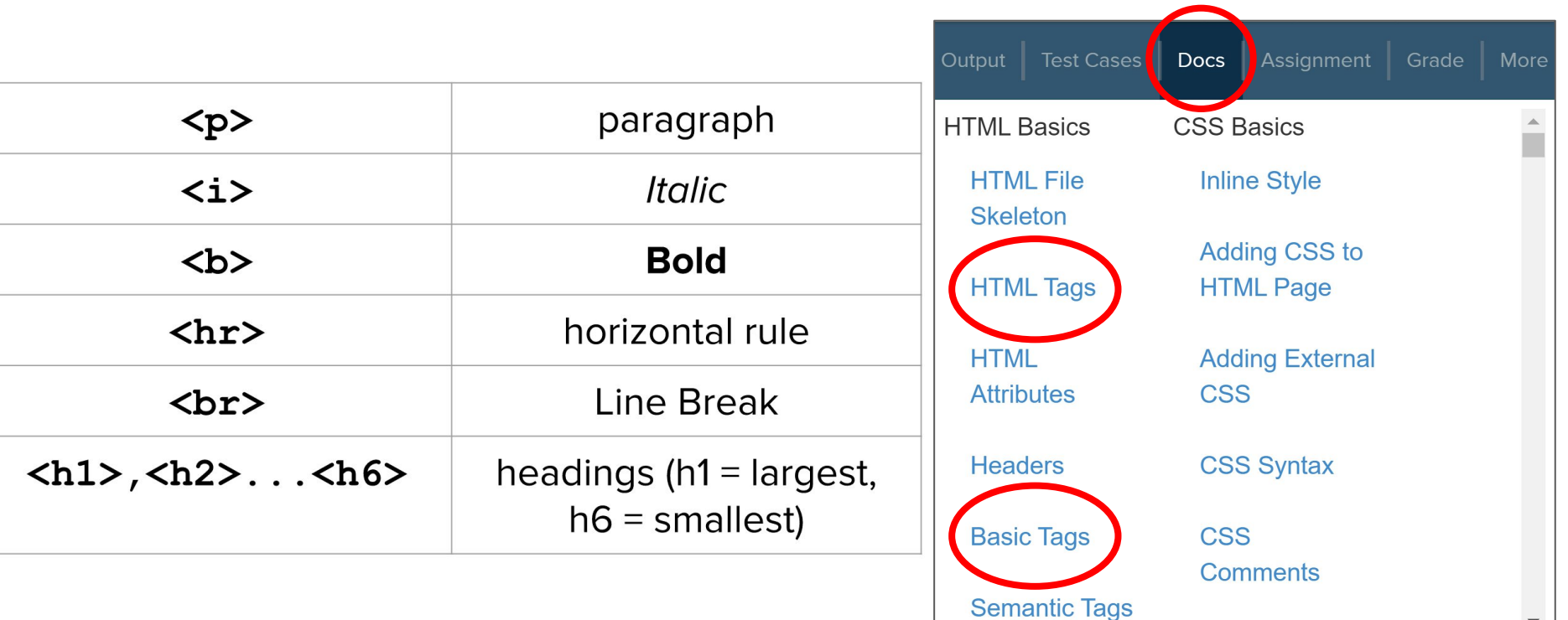

#### **The <a> tag**

#### The **<a> tag:** allows us to define a *hyperlink* in HTML.

<a href=["https://www.google.com](https://www.google.com)">

click here

 $\langle$ a>

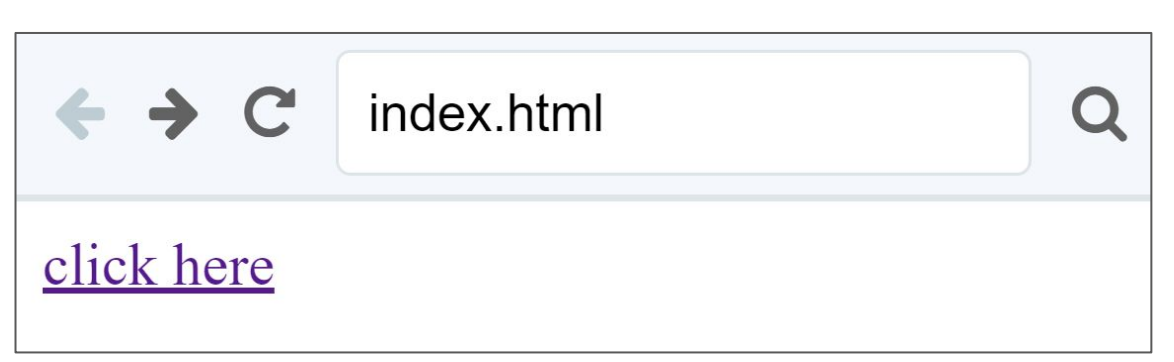

Now the text "click here" is clickable!

#### **The <a> tag**

<a **href=["https://www.google.com](https://www.google.com)"**>

click here

 $\langle$ a>

The href is called an *attribute.*

Attributes go inside an opening tag.

The *name* of the attribute is href.

The *value* of the attribute is <https://www.google.com>

#### **Review - Kahoot**

# [https://create.kahoot.it/details/9ee15e6a-c45](https://create.kahoot.it/details/9ee15e6a-c457-4e2d-ab9a-f07bfe155beb) [7-4e2d-ab9a-f07bfe155beb](https://create.kahoot.it/details/9ee15e6a-c457-4e2d-ab9a-f07bfe155beb)

#### **Treasure Chest**

### Earn stickers for completing lessons or sharing your work!

## **Jamboard - Stand Up**

We are trying out a Jamboard for stand up this week.

Go to the Jamboard and for each question, answer with a sticky note.

You can change the size and color of the note.

No need to put your name, these can be anonymous.

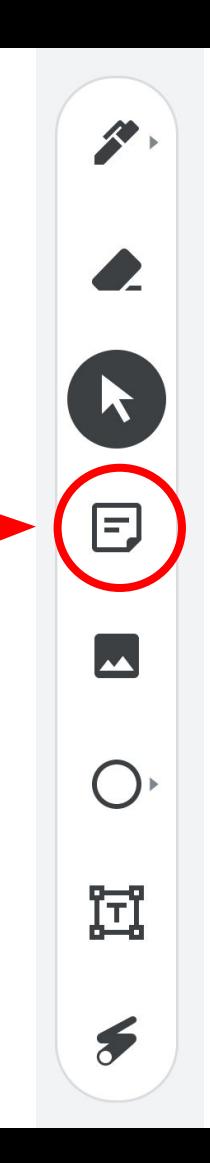

## **Jamboard - Stand Up**

Press the arrows at the top to go through all four questions.

Make sure to put an answer down for at least two!

After a few minutes, we can go through some of the responses. Feel free to elaborate on your answer or respond to someone else's!

## **Jamboard - Stand Up**

On a scale of 1 to 10, how are we feeling about today's lesson?

What did you enjoy doing today?

What was a challenge you faced today?

What is something you hope to learn about web development in this course?

## **Weekly Temperature Check**

Please fill out this survey to help us improve for next week!

https://forms.gle/9SEF9ex5Q9mkV hI 27

#### **Bonus Hours on Thursdays 7-8 pm Next session on Saturday 1/28**

This weeks goals: finish Week 1 of CodeHS and begin Week 1! Next week: images in HTML

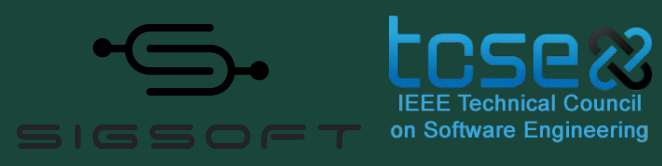

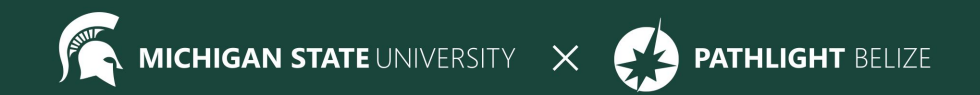